Anatomy of **ASTRA ACADEMICS** 

Get to know Astra Academics

**UNIVERSITY OF MINNESOTA** 

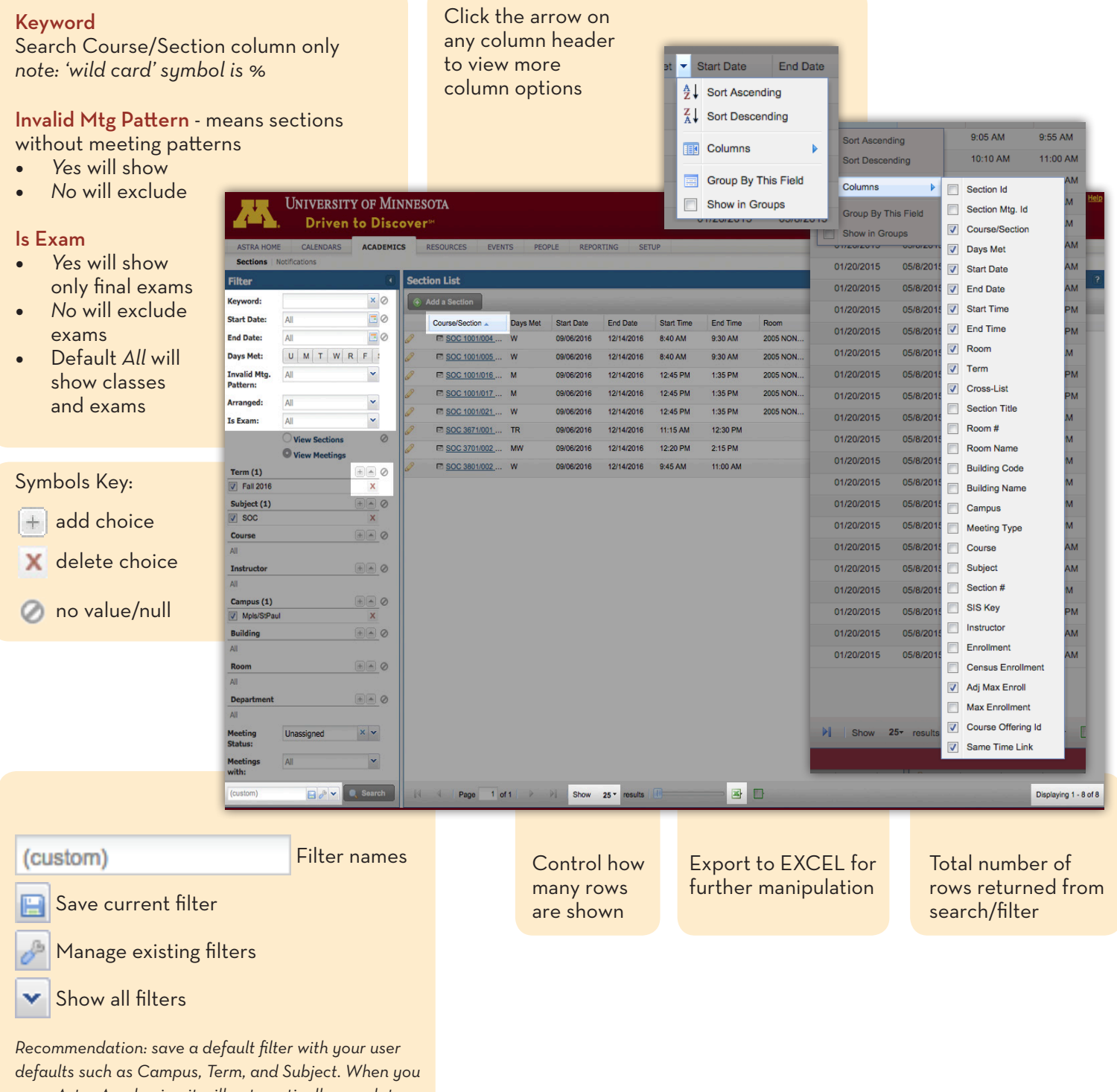

*open Astra Academics, it will automatically populate.*

AST-AN-4.4.16-SH

# ASTRA ACADEMICS Helpful filters for schedulers

#### Classes WITH a meeting pattern but NO room assignment

Select Campus, Term and Subject(s) Set Meeting Status to Unassigned

## Sections without instructors

Select Campus, Term and Subject(s)  $Click \n\oslash$  next to Instructor

## Classes with no Enrollment Capacities

Select Campus, Term and Subject(s) Scan the Adj Max Enroll column *(Note: This column can be sorted by clicking the column header.)*

#### Classes with no meeting pattern

Select Campus, Term and Subject(s) No meeting pattern: set Invalid Mtg. Pattern to Yes

Final exam room assignments (you will ONLY see final exam info with this query) How to filter search Is Exam = Yes View Meetings = Radio button selected Term = Select appropriate term Subject = Select the subject(s) you schedule Campus = Mpls/St Paul or Duluth

Remember! If you use the same Campus, Term, and/or Subject selection every time, you may want to set up a default filter to save yourself time and steps.

## ASTRA — CCS Interface

Term information appears in Astra during the CCS initial build Cancelled classes do not appear in Astra Information is refreshed:

- meeting patterns changed in CCS appear in Astra within 30 minutes
- room assignments made in Astra appear in CCS within seconds
- all class data from CCS is refreshed in Astra overnight

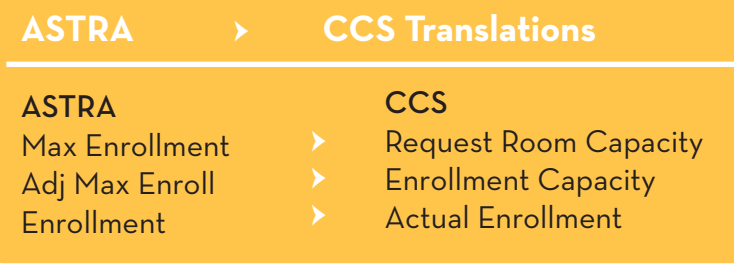

Published by Academic Support Resources, Office of Undergraduate Education. This publication is available in alternative formats upon request. Direct requests to the One Stop Student Services disability resources liaison at 612.625.9578. The University of Minnesota is an equal opportunity educator and employer.